## **คู่มือการเพิ่มเจ้าหน้าที่ลงนัดผู้ป่วยแทน ในระบบฐานข้อมูลโรงพยาบาลทันตกรรม (HOSxP)**

 ระบบ HOSxP มีเมนูนัดหมายผู้ป่วย โดยรูปแบบของโปรแกรมออกแบบมาเพื่อให้แพทย์ ทันตแพทย์ หรือเจ้าของเคสรักษาเป็นผู้ลงนัดเองในระบบ แต่ทั้งนี้ระบบ HOSxP ยังมีช่องทางให้แพทย์ ทันตแพทย์ หรือ เจ้าของเคสรักษา สามารถเพิ่มชื่อเจ้าหน้าที่ทําหน้าที่นัดแทนได้ โดยขั้นตอนแสดงดังต่อไปนี้

1. เมื่อลงชื่อเข้าใช้ระบบ HOSxP แล้ว กดเลือกเมนู Application > User Preferences ดังภาพ

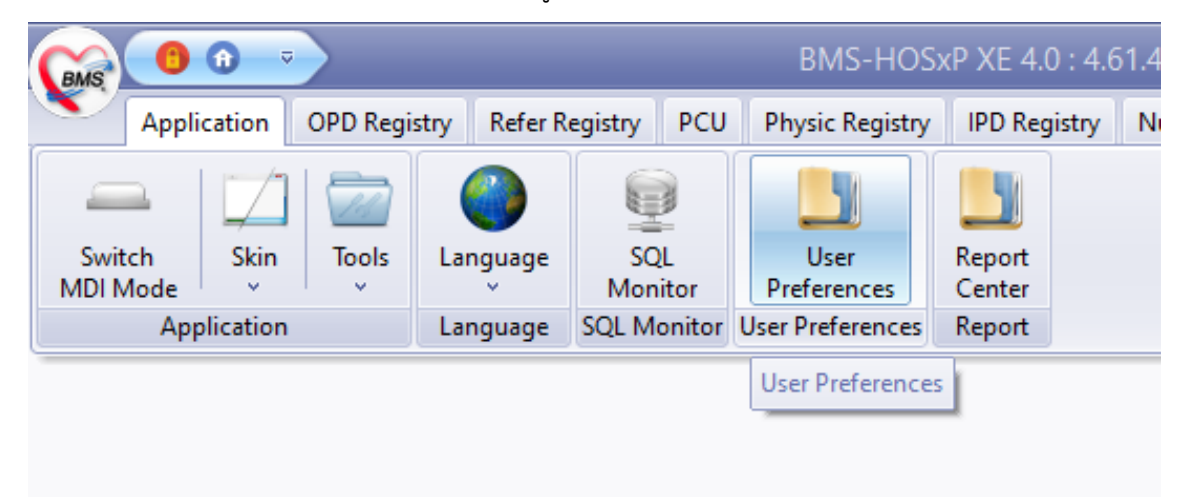

2. โปรแกรมแสดงหน้าจอ User Preferences ให้กดเลือก Tab menu ข้อมูลบุคลากร > ระบบนัดหมาย

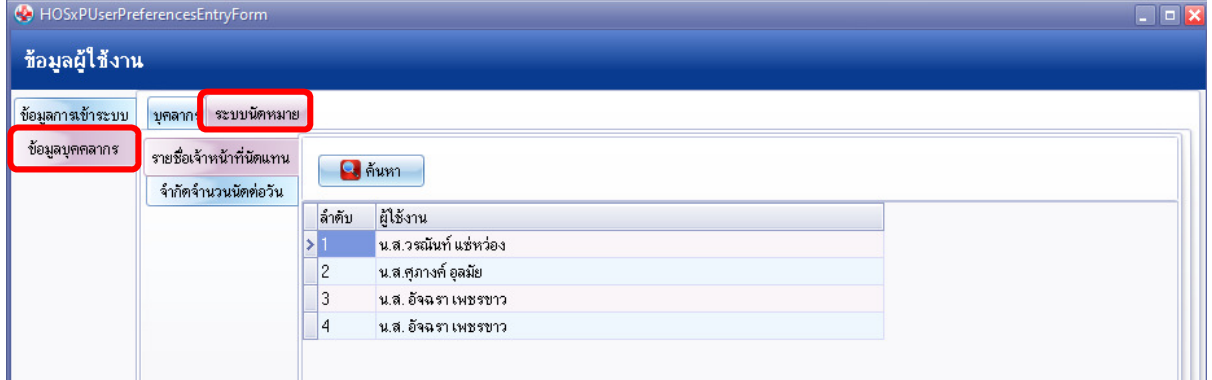

3. กดปุ่ม "+" เพิ่มเพิ่มบรรทัด และพิมพ์ค้นหาชื่อเจ้าหน้าที่ต้องการให้สิทธิ์นัดแทน และกดบันทึก เป็นอันเสร็จสิ้นขั้นตอนการเพิ่มรายชื่อเจ้าหน้าที่ลงนัดผู้ป่วยแทน

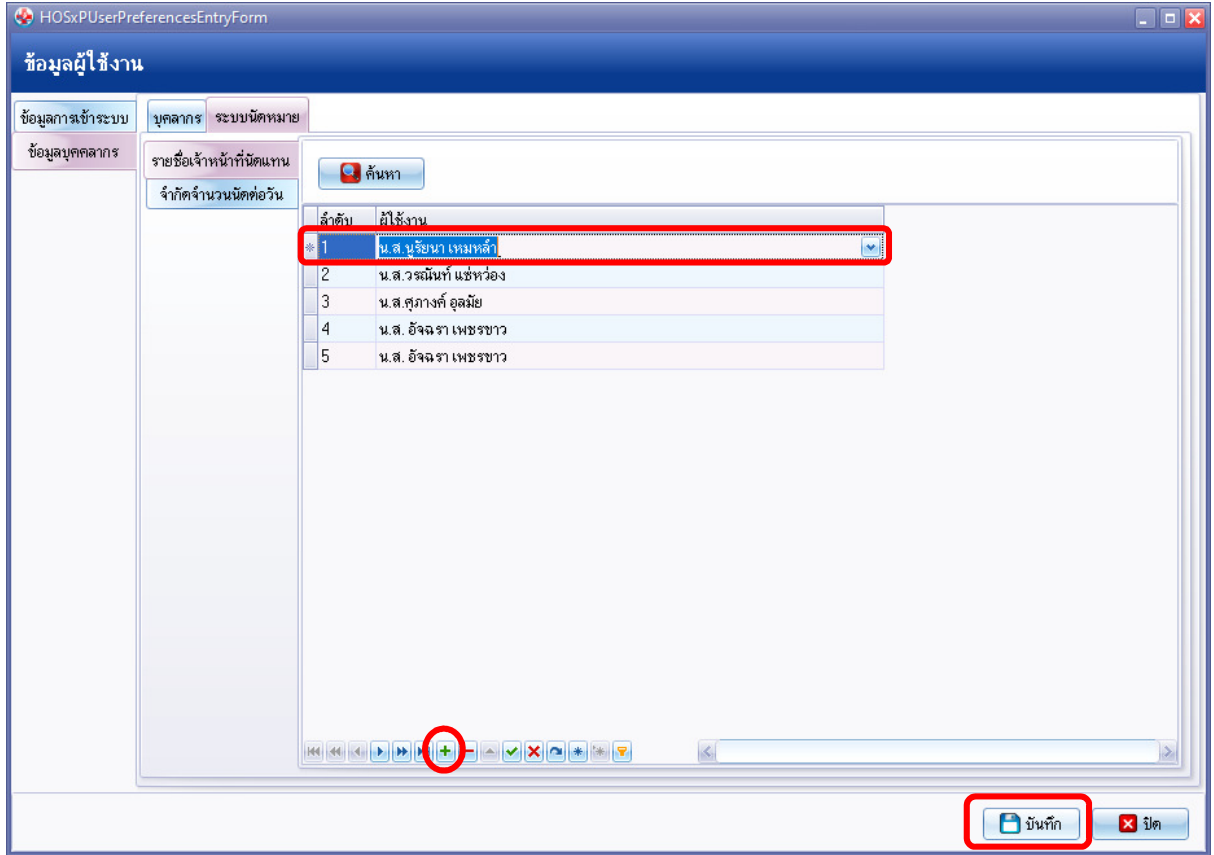